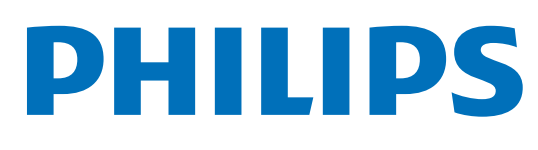

## **Voice**Tracer

## Enregistreur audio

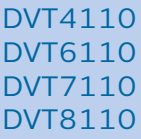

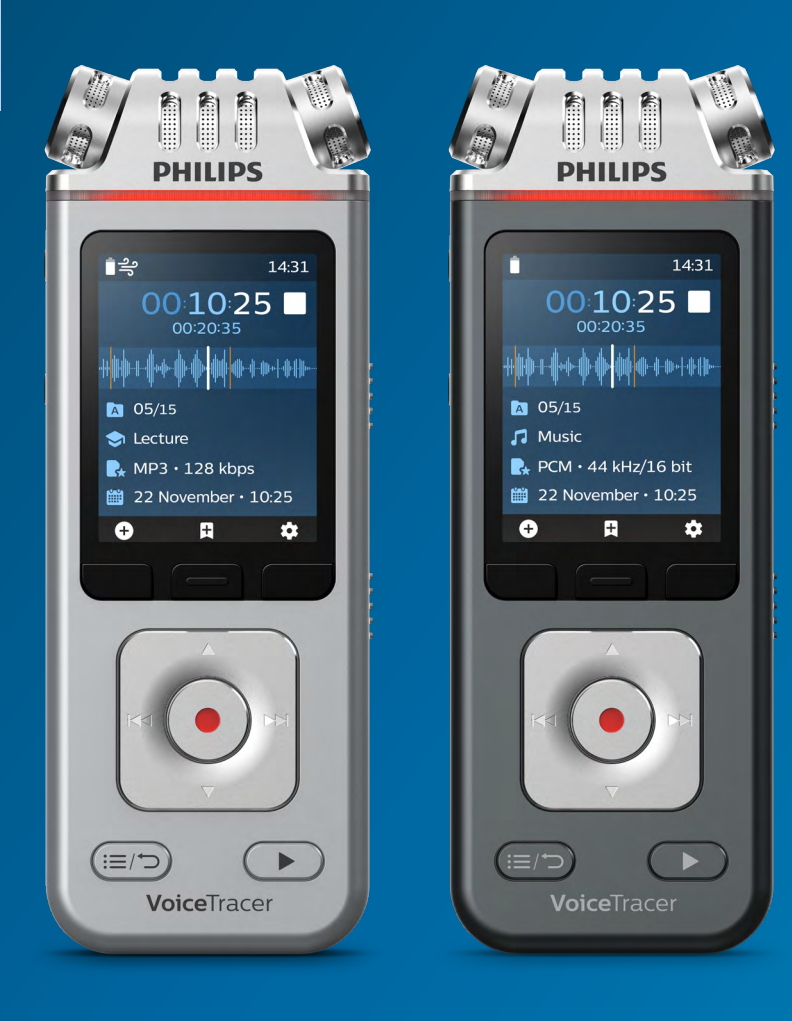

# **Manuel de l'utilisateur**

## Table des matières

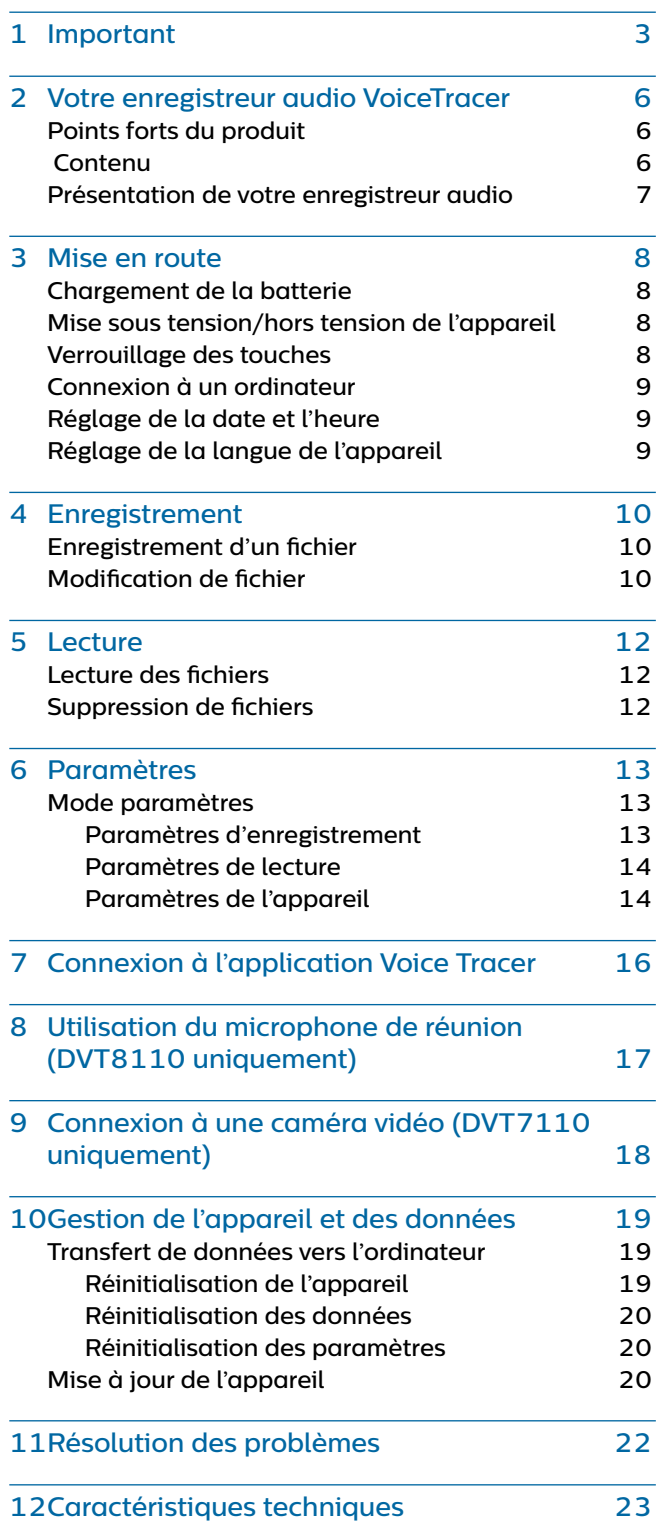

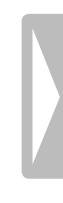

## <span id="page-2-0"></span>**Important**

N'effectuez aucun réglage ni aucune modification ne figurant pas dans ce manuel. Respectez toutes les consignes de sécurité afin de garantir le bon fonctionnement de l'appareil. Le fabricant décline toute responsabilité en cas de dommages découlant du nonrespect des consignes de sécurité.

## <span id="page-2-1"></span>**Consignes de sécurité**

- Protégez l'appareil de la pluie et de tout autre liquide afin d'éviter tout endommagement ou court-circuit.
- Protégez l'appareil de toute chaleur excessive en évitant de le placer sur un appareil de chauffage ou à la lumière directe du soleil.
- Protégez les câbles contre les agressions extérieures, en évitant de les écraser, en particulier au niveau des prises électriques et des sorties de câble.
- N'effectuez aucune opération de maintenance ne figurant pas dans ce manuel de l'utilisateur. Ne démontez pas l'appareil afin d'effectuer des réparations. Seuls les centres d'entretien agréés sont autorisés à effectuer des réparations sur l'appareil.
- Tous les appareils sans fil peuvent être susceptibles de créer des interférences, ce qui pourrait nuire aux performances.
- Sauvegardez vos données et vos enregistrements. La perte de données découlant d'une action de l'utilisateur n'est pas couverte pas la garantie du fabricant.

### **Batterie rechargeable intégrée**

- Cet appareil contient une batterie Li-polymère intégrée qui ne doit pas être remplacée par le client. Seuls les centres d'entretien ou les partenaires Philips agréés pour les équipements de dictée sont autorisés à remplacer la batterie de l'appareil.
- Les batteries contiennent des substances pouvant nuire à l'environnement. Les batteries usagées doivent être mises au rebut dans un site de collecte officiel.

### **Réinitialisation des données**

Le Philips VoiceTracer dispose d'une mémoire interne avec un stockage intégré de 8 Go. Si vous souhaitez restaurer les valeurs d'usine, prenez les mesures suivantes :

- Sauvegardez vos données et vos enregistrements. La restauration des valeurs d'usine supprimera toutes les données sur votre appareil.
- Le formatage de la carte mémoire sur un ordinateur peut entraîner des incompatibilités avec votre appareil. Formatez uniquement la carte mémoire dans l'appareil.

### **Protection de l'ouïe**

Respectez les consignes suivantes concernant l'utilisation des écouteurs :

- Réglez le volume à un niveau modéré et ne portez pas les écouteurs trop longtemps.
- Veillez particulièrement à ne pas régler le volume à un niveau trop élevé pour votre ouïe.
- Réglez toujours le volume de sorte à pouvoir entendre ce qui se passe autour de vous.
- Dans des situations potentiellement dangereuses, soyez particulièrement prudent ou interrompez temporairement l'utilisation.
- N'utilisez pas les écouteurs si vous vous déplacez en voiture, à vélo, sur une planche à roulettes, etc. Vous pourriez vous mettre en danger ou mettre en danger les autres usagers de la route, et enfreindre la législation en vigueur.

#### **Jeunes enfants**

Votre appareil et ses accessoires peuvent contenir de petites pièces, qui doivent être conservées hors de portée des jeunes enfants.

#### **Interférences avec des dispositifs médicaux**

L'utilisation de tout équipement de radio-transmission peut interférer avec le fonctionnement de dispositifs médicaux insuffisamment protégés. Veuillez consulter un médecin ou le fabricant du dispositif médical afin de déterminer s'il est suffisamment protégé contre l'énergie RF extérieure ou si vous avez des questions. Éteignez votre appareil dans les établissements de soins de santé lorsque le règlement qui y est affiché vous invite à le faire. Les hôpitaux ou les établissements de soins de santé peuvent utiliser des équipements sensibles à l'énergie RF extérieure.

### **Dispositifs médicaux implantés**

Certains composants du VoiceTracer émettent des ondes électromagnétiques. Les ondes électromagnétiques peuvent interférer avec le fonctionnement de dispositifs médicaux implantés, notamment les stimulateurs cardiaques ou les défibrillateurs automatiques implantés. Les fabricants de dispositifs médicaux recommandent de maintenir une distance minimum de 15,3 cm entre un appareil sans fil et un dispositif médical implanté afin d'éviter toute interférence potentielle avec ce dernier. Les personnes dotées de tels dispositifs doivent :

- toujours garder une distance d'au moins 15,3 cm entre l'appareil sans fil et le dispositif médical lorsque l'appareil sans fil est activé ;
- ne jamais placer l'appareil sans fil dans une poche de chemise ;
- éteindre immédiatement l'appareil sans fil si des interférences sont à craindre ;
- lire et respecter les directives du fabricant du dispositif médical implanté.

En cas de questions sur l'utilisation de votre appareil sans fil avec un dispositif médical implanté, consultez votre médecin.

## **Appareils auditifs**

Certains appareils numériques sans fil peuvent interférer avec certains appareils auditifs. En cas d'interférences, consultez votre prestataire de service.

## **Véhicules**

Les signaux RF peuvent nuire aux systèmes électroniques mal installés ou insuffisamment protégés dans le moteur des véhicules, notamment les systèmes électroniques à injection, les systèmes de freinage ABS (antiblocage), les systèmes de régulation de vitesse et les systèmes d'airbags. Pour plus d'informations, consultez le fabricant de votre véhicule ou de tout équipement ajouté, ou son représentant.

Seul du personnel qualifié est autorisé à entretenir l'appareil ou à l'installer dans un véhicule. Une mauvaise installation ou un mauvais entretien peuvent être dangereux et annuler toute garantie pouvant s'appliquer à l'appareil.

Vérifiez régulièrement que l'équipement sans fil dans votre véhicule est convenablement fixé et qu'il fonctionne correctement. Ne stockez ou ne transportez aucun liquide inflammable, gaz ou matériau explosif dans le même compartiment que l'appareil, ses pièces ou des accessoires. Pour les véhicules équipés d'airbags, n'oubliez pas que ces derniers se déploient avec une grande force.

### **Utilisation en avion**

Les émetteurs sans fil peuvent perturber le bon fonctionnement d'autres équipements électroniques. Éteignez votre appareil lorsque vous voyagez en avion.

### **Restrictions légales en matière d'enregistrements**

- L'utilisation de la fonction d'enregistrement de ce produit est soumise aux restrictions légales en vigueur dans votre pays. Vous devez respecter la vie privée et les droits personnels d'autrui en cas d'enregistrement de conversations ou de conférences.
- Si vous souhaitez enregistrer des conversations téléphoniques, veuillez vous assurer que c'est légal dans votre pays. Dans certains pays, vous avez l'obligation légale d'informer votre interlocuteur que votre conversation est enregistrée.

## **Nettoyage et désinfection**

- Avant le nettoyage, débranchez tous les câbles de l'appareil.
- Pour nettoyer l'appareil, utilisez un chiffon doux et sec.
- Pour désinfecter l'appareil, utilisez des produits pour la désinfection des surfaces dans les zones cliniques et des équipements servant aux soins des patients, tels que des lingettes désinfectantes de surface.
- N'utilisez pas de produits chimiques agressifs ni de détergents puissants.
- Évitez toute infiltration d'humidité dans les ouvertures.
- Évitez de heurter ou de frotter la surface de l'appareil avec un objet dur ou pointu, au risque de le rayer ou de l'endommager définitivement.

## **Mise au rebut de votre ancien appareil**

Le symbole de poubelle barrée sur un produit signifie que celui-ci est conforme aux normes de la directive européenne 2011/65/UE. Veuillez vous renseigner sur le système local de collecte séparée des produits électriques et électroniques. Veuillez respecter les

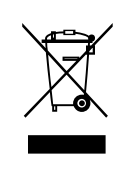

réglementations locales et ne jamais mettre ce produit au rebut avec les ordures ménagères. La mise au rebut appropriée de votre ancien appareil permet d'éviter les effets potentiellement nocifs sur l'environnement et la santé humaine.

## **À propos de ce manuel de l'utilisateur**

Les pages suivantes vous présenteront votre appareil. Pour une description détaillée, consultez les chapitres suivants de ce manuel d'utilisation. Lisez attentivement les instructions.

### **Symboles utilisés**

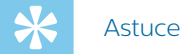

• Ce symbole identifie les informations qui vous aideront à utiliser votre appareil plus efficacement et plus simplement.

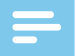

#### Remarque

• Ce symbole indique des remarques que vous devez respecter lors de la manipulation ou l'utilisation de l'appareil.

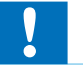

#### Attention

• Ce symbole met en garde contre les dommages de l'appareil et la perte potentielle de données. Une utilisation inappropriée peut entraîner des dommages.

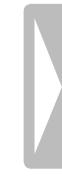

## <span id="page-5-0"></span>2 Votre enregistreur audio VoiceTracer

Nous sommes ravis que vous ayez choisi un appareil Philips.

Rendez-vous sur notre site Web pour bénéficier d'une assistance complète, avec des manuels de l'utilisateur, des téléchargements de logiciels, des informations sur la garantie, etc. : [www.philips.com/dictation.](http://www.philips.com/dictation)

## **Points forts du produit**

- Qualité d'enregistrement supérieure
- Scènes audio
- Enregistrement à déclenchement vocal
- Enregistrement MP3 et PCM
- Grand écran couleur
- Mémoire interne de 8 Go
- Batterie longue durée

## **Contenu**

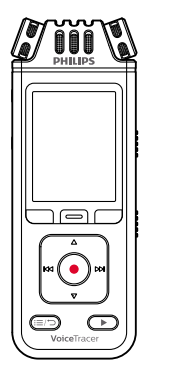

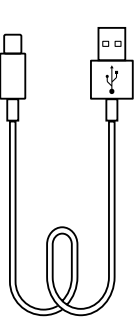

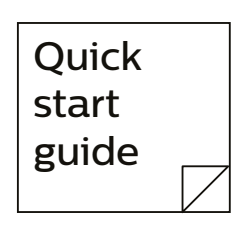

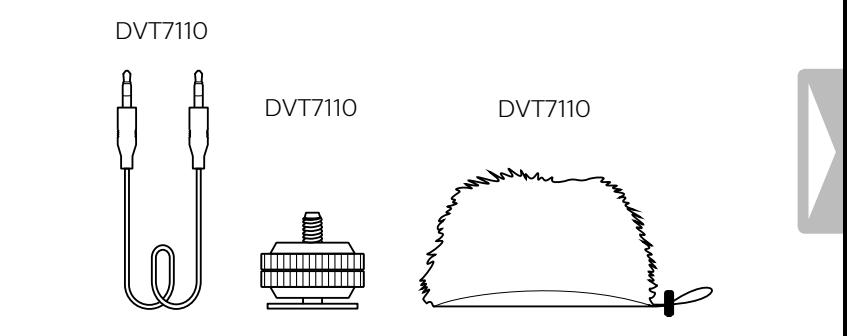

DVT8110 DVT8110

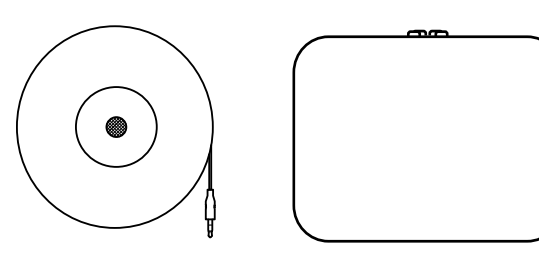

## <span id="page-6-0"></span>**Présentation de votre enregistreur audio**

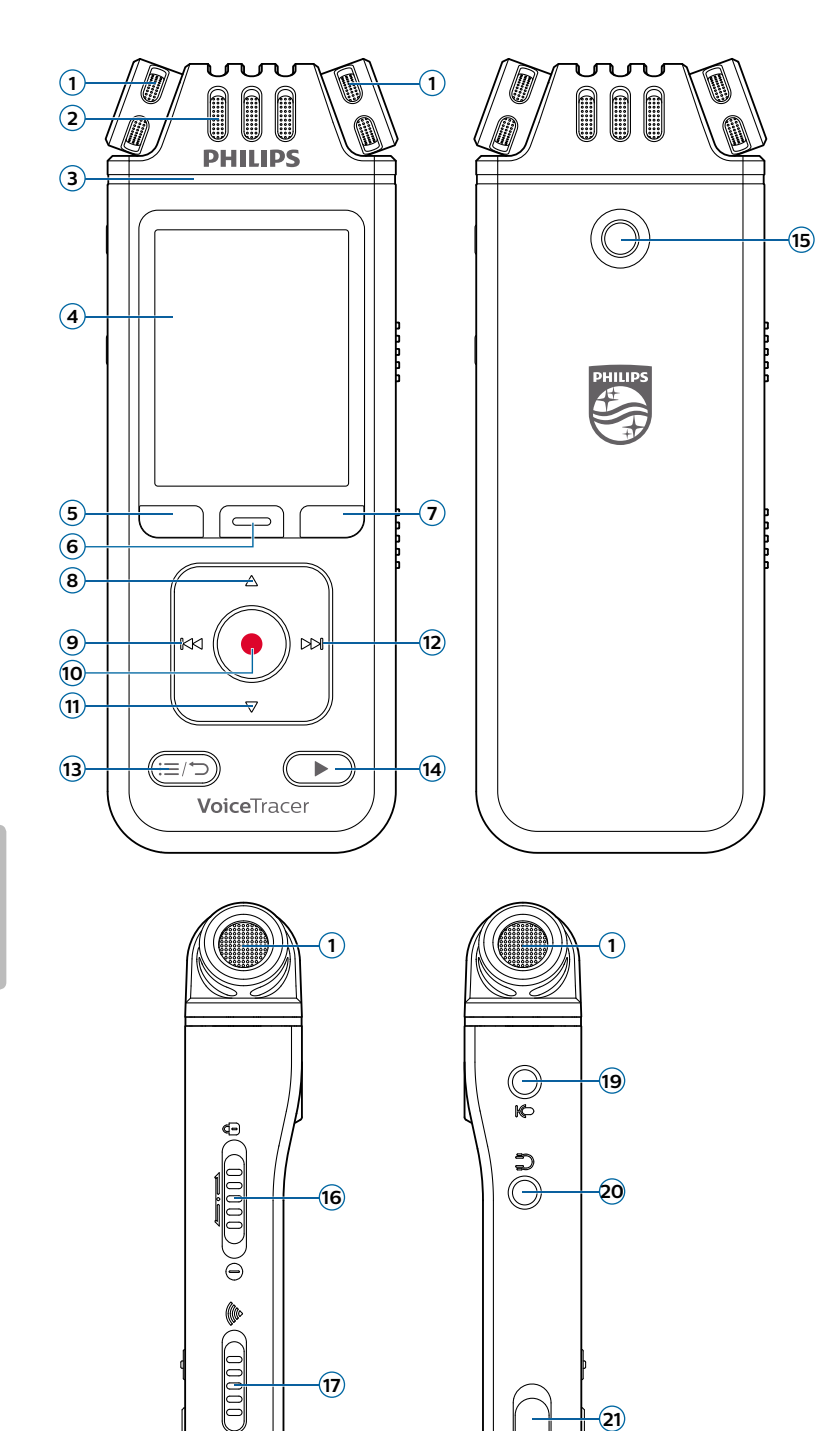

 $\ddot{\theta}$ 

 $\bigcirc$ 

 $\begin{array}{c|c} 23 & 0000 \\ -0000 & 000 \end{array}$ 

**MICRO SD** 

 $\left[\begin{matrix}1\\1\end{matrix}\right]$ 

- Microphone à 360°
- Microphone directionnel
- LED Enregistrer/Statut
- Écran
- Touche de fonction de gauche
- Touche de fonction centrale
- Touche de fonction de droite
- Flèche vers le haut
- Bouton de sélection Rembobinage
- Bouton Enregistrer
- Flèche vers le bas
- Bouton de sélection Avance
- Bouton Liste des fichiers/Retour
- Bouton Lire/Arrêter
- Filetage pour trépied
- Interrupteur marche/arrêt ou de verrouillage
- Interrupteur On/Off du Wi-Fi
- Bouton Réinitialiser
- Prise microphone externe
- Prise casque
- Fente pour carte micro SD
- Port USB type C
- Haut-parleur
- Orifice pour dragonne

## <span id="page-7-0"></span>3 Mise en route

#### Attention

• Avant de connecter votre VoiceTracer, lisez les consignes de sécurité (consultez la rubrique [Consignes de sécurité](#page-2-1)).

## <span id="page-7-1"></span>**Chargement de la batterie**

Chargez la batterie intégrée avant d'utiliser l'appareil pour la première fois ou si vous ne l'avez pas utilisé depuis longtemps. Si la batterie est complètement déchargée et que votre appareil s'éteint, laissez la batterie se charger pendant un moment avant d'allumer l'appareil.

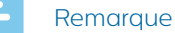

- 
- Un cycle de charge complet dure environ 3 heures.
- Avant de charger la batterie à l'aide de l'ordinateur, assurez-vous que votre ordinateur est allumé.
- Lorsque l'appareil est connecté à un ordinateur, il ne peut pas être commandé manuellement.
- Lorsque l'icône de batterie faible la s'affiche, chargez l'appareil sans tarder.
- Si vous chargez votre appareil via l'ordinateur plutôt que via une alimentation électrique, la vitesse de chargement peut être ralentie en raison d'une capacité de charge plus faible. Pour un chargement rapide, utilisez une alimentation électrique USB (non incluse).

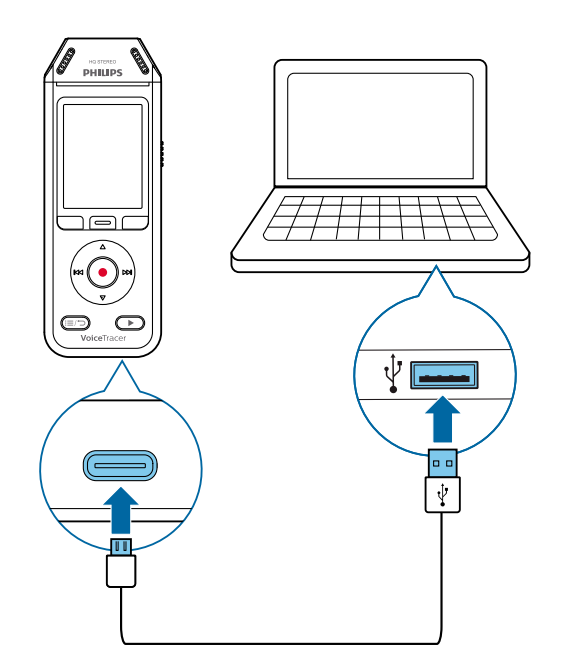

→ Une icône de batterie en charge s'affiche à l'écran et la LED Enregistrer/Statut clignote en orange pendant quelques secondes.

## **Mise sous tension/hors tension de l'appareil**

**Pour mettre l'appareil sous tension/hors tension :** 

• Faites glisser l'interrupteur marche/arrêt situé à droit de l'appareil vers le bas et maintenez-le pendant 3 secondes.

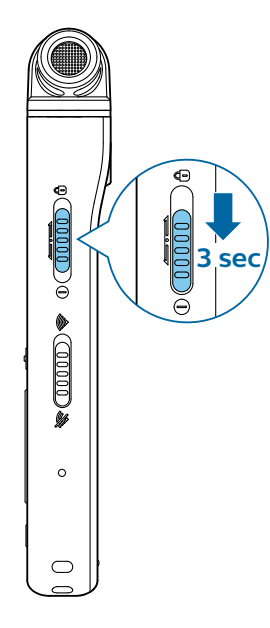

## **Verrouillage des touches**

Vous pouvez verrouiller votre appareil lorsqu'il est actif afin d'éviter les actions non sollicitées.

**Pour verrouiller l'appareil :**

- Faites glisser l'interrupteur marche/arrêt situé à gauche de l'appareil vers le haut, vers le symbole de verrouillage.
	- ← Le symbole de verrouillage s'affiche à l'écran pendant un instant.
	- ← Tous les boutons sont désormais verrouillés.

**Pour déverrouiller l'appareil :**

- Faites glisser l'interrupteur marche/arrêt vers le bas.
	- ← Le symbole de déverrouillage s'affiche à l'écran pendant un instant.

## <span id="page-8-0"></span>**Connexion à un ordinateur**

Vous pouvez utiliser votre enregistreur comme stockage de masse USB pour conserver, sauvegarder et déplacer facilement des fichiers. Branchez l'appareil à un ordinateur à l'aide d'un câble USB. Votre enregistreur sera immédiatement reconnu en tant que dispositif de stockage de masse. Vous n'avez pas besoin d'installer de logiciel.

Pour de plus amples renseignements concernant la connexion de votre appareil à un ordinateur, consultez l'illustration de la rubrique [Chargement de la batterie](#page-7-1).

- Attention
- Ne débranchez pas le câble USB de l'appareil pendant le transfert des fichiers. Cela peut entraîner une perte de données.

#### **Remarque**

• Lorsque l'appareil est connecté à un ordinateur, il ne peut pas être commandé manuellement.

## **Réglage de la date et l'heure**

Vous pouvez toujours modifier la date et l'heure ainsi que le format de l'heure sur votre appareil.

- 1 En mode arrêt, appuyez sur la touche de fonction de droite  $\clubsuit$  pour ouvrir le panneau des paramètres.
- 2 Appuyez sur le bouton Enregistrer pour sélectionner **Tous paramètres**.
- 3 Appuyez sur la touche de fonction de droite pour entrer dans les Paramètres équipement.
- 4 Appuyez sur la flèche vers le bas pour naviguer jusqu'à **Date et heure**, puis validez à l'aide du bouton Enregistrer.
- 5 Appuyez sur les flèches vers le haut/bas pour naviguer jusqu'aux paramètres souhaités **Date**, **Format de la date** et **Heure**. Utilisez les boutons Avance et Rembobinage pour modifier les paramètres souhaités.
- 6 Appuyez sur le bouton Enregistrer pour valider vos paramètres.
- 7 Appuyez sur le bouton Retour pour revenir à l'écran du mode arrêt.

## **Réglage de la langue de l'appareil**

Vous pouvez à tout moment modifier la langue de votre appareil.

- 1 En mode arrêt, appuyez sur la touche de fonction de droite  $\bullet$  pour ouvrir le panneau des paramètres.
- 2 Appuyez sur le bouton Enregistrer pour sélectionner **Tous paramètres**.
- 3 Appuyez sur la touche de fonction de droite pour entrer dans les Paramètres équipement.
- 4 Appuyez sur le bouton Enregistrer pour sélectionner **Langue**.
- 5 Appuyez sur les flèches vers le haut/bas pour naviguer jusqu'à la langue souhaitée, puis appuyez sur le bouton Enregistrer pour valider votre choix.
- 6 Appuyez sur le bouton Retour pour revenir à l'écran du mode arrêt.

## <span id="page-9-0"></span>4 Enregistrement

## **Enregistrement d'un fichier**

#### Remarque

- Assurez-vous de ne pas recouvrir les microphones lors de l'enregistrement. Cela pourrait entraîner un enregistrement de faible qualité.
- Si la durée de l'enregistrement en cours dépasse la capacité de stockage disponible, l'enregistrement s'arrête. Dans ce cas, supprimez des fichiers de votre appareil afin de libérer de l'espace.

**Avancer de commencer l'enregistrement :**

• Assurez-vous que votre appareil est suffisamment chargé.

Lorsque la batterie est presque déchargée, une icône de batterie faible s'affiche **!** 

- ← L'appareil s'éteindra et votre enregistrement en cours sera automatiquement sauvegardé.
- Sélectionnez d'abord le dossier dans lequel vous souhaitez le sauvegarder. Pour plus de renseignements, consultez la rubrique [Début d'un](#page-9-1)  [nouvel enregistrement](#page-9-1). Vous pouvez conserver 100 fichiers dans chacun des dossiers A, B, C et D. Si l'un des dossiers est plein, les enregistrements suivants seront automatiquement sauvegardés dans le dossier suivant.
- Nous vous recommandons de procéder à un enregistrement test afin de trouver les pré-réglages les mieux adaptés à votre enregistrement et obtenir les meilleurs résultats.

#### <span id="page-9-1"></span>**Début d'un nouvel enregistrement**

- 1 En mode arrêt, appuyez sur la touche de fonction de  $g$ auche  $\bigoplus$  pour démarrer un nouvel enregistrement. → L'écran du mode du nouveau fichier s'affiche.
- 2 Appuyez sur la touche de fonction de droite pour ouvrir le panneau des paramètres  $\boldsymbol{\varphi}$ .

**Pour sélectionner le dossier dans lequel sauvegarder votre enregistrement :**

• Appuyez sur les flèches vers le haut/bas pour naviguer jusqu'à **Dossier**, puis appuyez sur le bouton Enregistrer pour valider votre choix. Appuyez sur les flèches vers le haut/bas pour naviguer jusqu'au dossier dans lequel sauvegarder le nouvel enregistrement, puis appuyez sur le bouton Enregistrer pour valider votre choix. Pour revenir à l'écran du mode arrêt, appuyez sur le bouton Retour.

- **Pour régler les paramètres de votre enregistrement :**
- Appuyez sur les flèches vers le haut/bas pour naviguer jusqu'au paramètre souhaité, puis appuyez sur le bouton Enregistrer pour valider votre choix.

Pour revenir à l'écran du mode arrêt, appuyez sur le bouton Retour.

- 3 Appuyez sur le bouton Enregistrer pour commencer l'enregistrement.
	- ← L'écran d'enregistrement s'affiche.
	- → La LED Enregistrer/Statut s'allume en rouge.
- 4 Appuyez à nouveau sur le bouton Enregistrer pour arrêter l'enregistrement.
	- → L'enregistrement est sauvegardé dans le dossier présélectionné.

## **Modification de fichier**

Vous pouvez modifier les enregistrements existants en mode arrêt en ajoutant ou en remplaçant un enregistrement.

**Ajouter** : ajoutez des passages d'enregistrement supplémentaires à la fin d'un enregistrement existant.

**Remplacer :** remplacez un passage d'un enregistrement existant à partir de n'importe quel moment de l'enregistrement.

**Pour ajouter un passage d'enregistrement :**

en mode arrêt d'un fichier existant, appuyez sur le bouton Enregistrer.

- Si le curseur de la barre de progression audio se trouve à la fin de l'enregistrement :
	- ← L'écran d'enregistrement est affiché et un nouveau passage d'enregistrement est ajouté à la fin de votre fichier.
- Si le curseur de la barre de progression audio se trouve au début de l'enregistrement :
	- ← Le panneau de modification s'ouvre.
	- → Appuyez sur les flèches vers le haut/bas pour sélectionner **Ajouter**, puis appuyez sur le bouton Enregistrer pour valider votre choix.
	- ← L'écran d'enregistrement est affiché et un nouveau passage d'enregistrement est ajouté à la fin de votre fichier.

**Pour remplacer un passage d'enregistrement :**

- 1 En mode lecture, appuyez sur le bouton Lire/Arrêter pour arrêter la lecture au passage souhaité.
- 2 Appuyez sur le bouton Enregistrer. ← Le panneau de modification s'ouvre.
- 3 Appuyez sur les flèches vers le haut/bas pour sélectionner **Remplacer**, puis appuyez sur le bouton Enregistrer pour valider votre choix.
	- X L'écran d'enregistrement s'affiche et un nouvel enregistrement démarre à l'endroit où vous avez arrêté la lecture.

#### \* Astuce

• Si vous souhaitez ajouter ou remplacer un passage d'enregistrement sans ouvrir le panneau de modification à chaque fois, appuyez sur la touche de fonction de droite pour ouvrir le panneau des paramètres  $\spadesuit$ . Appuyez sur la flèche vers le bas pour naviguer jusqu'au **Mode insertion**, puis sélectionnez **Ajouter** ou **Remplacer**.

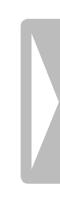

## <span id="page-11-0"></span>5 Lecture

## **Lecture des fichiers**

#### Remarque

• Si vous avez connecté des écouteurs à votre VoiceTracer, les haut-parleurs intégrés sont désactivés.

#### **Début et arrêt de la lecture**

1 En mode arrêt, appuyez sur le bouton Piste précédente ou Piste suivante pour naviguer jusqu'à l'enregistrement souhaité.

Pour commencer la lecture, appuyez sur le bouton Lire/Arrêter.

← L'indicateur Enregistrer/Lire s'allume en vert.

Vous pouvez également appuyer sur le bouton Liste des fichiers, puis sur les flèches vers le haut/bas pour naviguer jusqu'à l'enregistrement souhaité. Pour commencer la lecture, appuyez sur le bouton Lire/Arrêter.

- 2 Pour régler le volume, appuyez sur les flèches vers le haut/bas.
- 3 Pour arrêter la lecture, appuyez sur le bouton Lire/ Arrêter.
- 4 Pour reprendre la lecture, appuyez à nouveau sur le bouton Lire/Arrêter.

#### **Retour rapide ou avance rapide**

• En mode lecture ou arrêt, maintenez le bouton Rembobinage ou Avance enfoncé pour aller au passage souhaité de l'enregistrement. Relâchez l'interrupteur une fois le passage souhaité de l'enregistrement atteint.

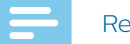

#### **Remarque**

• Si vous avez défini des signets et que vous appuyez brièvement sur le bouton Rembobinage ou Avance, l'indicateur de progression audio va au signet suivant ou précédent. Si vous n'avez pas défini de signets et que vous appuyez brièvement sur le bouton Rembobinage ou Avance, vous accéderez au fichier précédent ou suivant.

#### **Lecture de fichiers d'un dossier sélectionné**

- 1 En mode arrêt, appuyez sur le bouton Liste des fichiers.
	- → Tous les enregistrements vocaux s'affichent.
- 2 Appuyez sur la touche de fonction de gauche pour

ouvrir le panneau des dossiers

- 3 Appuyez sur les flèches vers le haut/bas pour naviguer jusqu'au dossier souhaité, puis appuyez sur le bouton Enregistrer pour valider votre choix.
	- X Seuls les fichiers du dossier sélectionné s'affichent maintenant.

### **Suppression de fichiers**

Vous pouvez supprimer des fichiers individuels de votre appareil.

- 1 En mode arrêt ou lecture, appuyez sur la touche de fonction de droite  $\clubsuit$  pour ouvrir le panneau des paramètres.
- 2 Appuyez sur les flèches vers le haut/bas pour naviguer jusqu'à **Supprimer**, puis appuyez sur le bouton Enregistrer pour valider votre choix.

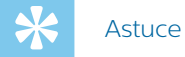

• Pour supprimer plusieurs fichiers simultanément, utilisez l'application VoiceTracer. Pour plus de renseignements, consultez la rubrique [Connexion à](#page-15-1)  [l'application Voice](#page-15-1) Tracer.

### <span id="page-12-0"></span>6 Paramètres  $\mathsf{P}_{\mathsf{max}}$

Mic sensitivity

## Mode paramètres  $\frac{1}{2}$

En mode paramètres, vous pouvez modifier et régler différents paramètres en fonction de vos préférences Mic zoom personnelles.# 360°

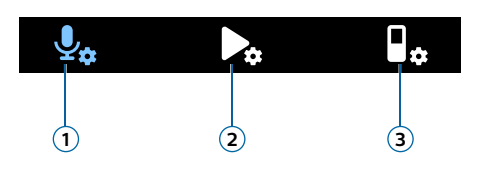

- $\overline{a}$ **.**<br>1) Paramètres d'enregistrement
- 2) Paramètres de lecture
- **3** Paramètres de l'appareil

#### Pre-recording **Démarrage du mode paramètres**

- droite �� pour ouvrir le panneau des paramètres. 1 En mode arrêt, appuyez sur la touche de fonction de
- **Tous paramètres**. 2 Appuyez sur le bouton Enregistrer pour sélectionner scyces.<br>Is narar

#### Navigation dans les paramètres r<br>Formation of the contract of the contract of the contract of the contract of the contract of the contract of t<br>The contract of the contract of the contract of the contract of the contract of the contract of the contract

• Utilisez les flèches vers le haut/bas.

#### Sélection d'un paramètre

· Appuyez sur le bouton Enregistrer.

### Paramètres d'enregistrement

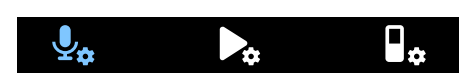

#### **Scène**

ne peuvent être modifiés. Pour modifier les paramètres tels que le format ou la sensibilité du microphone, qui A d'enregistrement, par exemple une conférence ou une Sélectionnez une scène en fonction des situations interview. Chaque scène a des paramètres prédéfinis,

d'une scène, vous devez sélectionner l'option Personnalisé pour pouvoir modifier chaque paramètre en fonction de vos préférences.

#### **Format**

Sélectionnez le format de votre enregistrement en fonction des situations d'enregistrement.

#### <span id="page-12-1"></span>**Sensibilité du micro**

Ajustez la sensibilité du microphone de votre VoiceTracer. Sélectionnez la sensibilité en fonction du bruit de fond, du nombre de sources sonores enregistrées et de la distance entre la source sonore et les microphones.

#### **Limiteur**

Activez cette fonction afin d'empêcher tout survirage des enregistrements causé par l'entrée sonore au niveau sonore maximum. Si l'enregistrement dépasse soudainement le niveau sonore maximum, la sensibilité du microphone est automatiquement réduite.

#### **Sélection micro**

Sélectionnez si le zoom micro ou les microphones à 360° doivent être utilisés pour vos enregistrements.

#### **Réduction du bruit**

Activez la fonction de réduction du bruit afin de réduire les bruits de fond pendant l'enregistrement. Ainsi, les enregistrements audio en particulier semblent plus clairs.

#### **Filtre anti-vent**

Activez le filtre anti-vent afin de réduire le bruit du vent lorsque vous enregistrez dans des environnements très exposés au vent.

#### **Dossier**

Sélectionnez le dossier dans lequel sauvegarder l'enregistrement.

#### **Déclenchement vocal**

Utilisez le déclenchement vocal pour que l'enregistrement démarre dès que vous commencez à parler. Lorsque vous arrêtez de parler, l'appareil suspend automatiquement l'enregistrement après trois secondes de silence. Il reprend uniquement lorsque vous recommencez à parler.

#### **Mode insertion**

Sélectionnez ce qui doit se passer lorsque vous modifiez un enregistrement.

#### <span id="page-13-0"></span>**Pré-enregistrement**

Lorsque la fonction de pré-enregistrement est activée, l'appareil démarre l'enregistrement quelques secondes avant le début de l'événement.

#### **Minuterie**

Utilisez la fonction de minuterie pour commencer automatiquement un enregistrement à une date et une heure prédéfinies. Vous pouvez également sélectionner l'heure et la date de fin de l'enregistrement.

#### **Répart. auto.**

Pendant l'enregistrement, la fonction Répart. auto. divise automatiquement l'enregistrement en cours et sauvegarde un nouveau fichier toutes les 15, 30 ou 60 minutes.

#### **Signet auto**

Utilisez la fonction Signet auto pour définir automatiquement des signets à des intervalles de temps<br>Prédéfinis prédéfinis.<br>'

### <span id="page-13-1"></span>**Entrée externe**

Choisissez parmi plusieurs sources d'entrée afin de garantir la meilleure qualité d'enregistrement pour des situations d'enregistrement particulières.

#### **Paramètres de lecture**

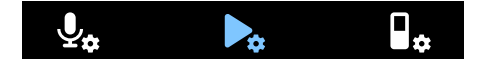

#### **Mode lecture**

Choisissez entre différentes options de lecture.

#### **Égaliseur**

Choisissez entre les options de musique de l'égaliseur Classique, Jazz, Pop ou Rock.

#### **ClearVoice**

Activez la fonction ClearVoice pour une meilleure qualité de lecture. L'accent dynamique mis sur les passages calmes améliore l'intelligibilité des voix faibles.

#### Paramètres de l'appareil

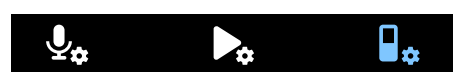

#### **Langue**

de la liste des langues. Vous pouvez modifier la langue à Sélectionnez la langue souhaitée de l'appareil à partir tout moment.

#### **Luminosité**

Réglez la luminosité de votre écran comme vous le souhaitez.

### **Rétroéclairage**

Pour économiser la batterie de votre VoiceTracer, vous pouvez réduire la durée du rétroéclairage. Si vous n'utilisez pas votre appareil pendant la durée définie, le rétroéclairage s'éteint automatiquement.

#### **Date et heure**

Vous pouvez à tout moment modifier la date et l'heure du système sur votre appareil. Utilisez les boutons Avance, Rembobinage et les flèches vers le haut/bas pour régler la date et l'heure.

#### **Témoin lum. enreg.**

Si vous activez le témoin lumineux d'enregistrement, la LED Enregistrer/Statut s'allume en rouge lors de l'enregistrement.

#### **Arrêt auto.**

Sélectionnez la durée après laquelle vous souhaitez que votre appareil s'éteigne automatiquement si vous ne l'utilisez pas.

#### **Son appareil**

Sélectionnez si vous souhaitez activer ou désactiver les sons de l'appareil, tels que la tonalité des touches et le son de mise sous et hors tension.

#### **Sélection stockage**

Sélectionnez si vous souhaitez sauvegarder vos enregistrements sur la mémoire interne de l'appareil ou sur la carte mémoire externe.

#### **Format stockage**

Utilisez cette fonction pour formater la mémoire interne de votre appareil ou sur la carte mémoire et supprimer toutes les données. Pour plus de renseignements, consultez la rubrique [Réinitialisation des données.](#page-19-1)

#### **Réinit. paramètres**

Vous pouvez rétablir les paramètres par défaut du menu, c'est-à-dire les paramètres définis lorsque vous avez acheté l'appareil et que vous l'avez allumé pour la première fois. Pour plus de renseignements, consultez la rubrique [Réinitialisation des paramètres.](#page-19-2)

#### **Informations**

Consultez diverses informations concernant votre appareil, notamment l'espace mémoire disponible ou la version du microprogramme.

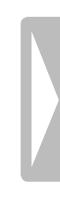

## <span id="page-15-1"></span><span id="page-15-0"></span>7 Connexion à l'application Voice Tracer

Vous pouvez connecter votre VoiceTracer à l'application dédiée Philips VoiceTracer par Wi-Fi. Cela vous permet de commander votre VoiceTracer à distance depuis votre smartphone. Vous pouvez également transférer facilement les enregistrements de votre VoiceTracer sur l'application, puis partager et transférer immédiatement vos enregistrements depuis votre smartphone.

**Pour connecter votre VoiceTracer à l'application :**

- 1 Téléchargez l'application Philips VoiceTracer depuis le Play Store Google ou l'App Store Apple sur votre smartphone.
- 2 Une fois l'application téléchargée, ouvrez-la sur votre smartphone.

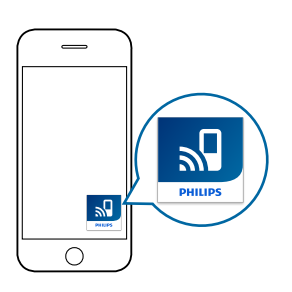

- 3 Lors de la première utilisation, un écran d'enregistrement s'affiche. Vous devez vous enregistrer en indiquant votre prénom, votre nom et une adresse e-mail.
	- X Un écran d'instructions s'affiche.
	- ← Suivez scrupuleusement les indications à l'écran et chacune des étapes dans l'ordre affiché.

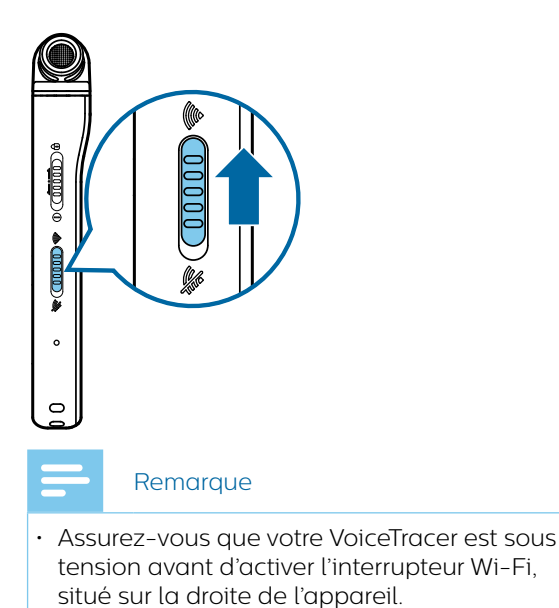

- 4 Lorsque le VoiceTracer commence à rechercher les réseaux Wi-Fi disponibles, sélectionnez le partage de connexion de votre smartphone à l'aide des flèches vers le haut/bas, puis confirmez avec le bouton Enregistrer.
	- ← Sur l'écran du VoiceTracer, la boîte de dialogue du mot de passe s'affiche.
- 5 Saisissez-y le mot de passe Wi-Fi du partage de connexion de votre smartphone à l'aide des touches de fonction, des flèches vers le haut/bas et des boutons Avance et Rembobinage.
	- ← Votre VoiceTracer est maintenant connecté à l'application VoiceTracer de votre smartphone et le symbole Wi-Fi s'affiche sur l'écran de votre VoiceTracer.

## <span id="page-16-0"></span>8 Utilisation du microphone de réunion (DVT8110 uniquement)

Le microphone de réunion peut être utilisé pendant une réunion ou une conférence à plusieurs participants. Pour une qualité sonore optimale, les participants ne doivent pas se tenir à plus de 2 mètres du microphone.

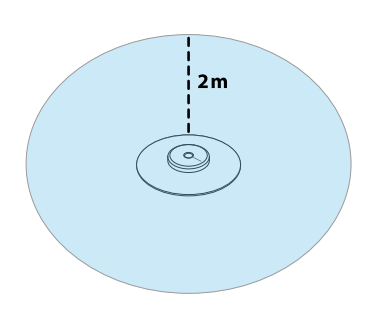

- 1 Arrêtez l'enregistrement en cours.
- 2 Insérez le connecteur du microphone dans la prise microphone située à gauche du VoiceTracer. Assurezvous que la source d'entrée externe est définie sur **Entrée en ligne** dans les paramètres d'enregistrement (pour plus de renseignements, consultez la rubrique [Entrée externe](#page-13-1)).

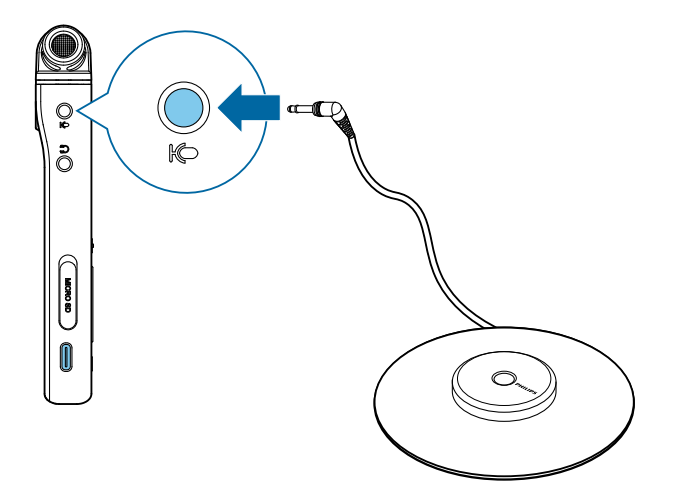

3 Démarrez l'enregistrement.

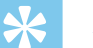

## Astuce

• Si l'enregistrement doit être réalisé dans de grandes salles ou des réunions avec un plus grand nombre de participants, la plage d'enregistrement peut être étendue en connectant jusqu'à trois microphones de réunion.

## <span id="page-17-0"></span>9 Connexion à une caméra vidéo (DVT7110 uniquement)

Vous pouvez utiliser votre VoiceTracer comme microphone externe pour une caméra vidéo ou DSRL. Vos vidéos bénéficieront ainsi de la meilleure qualité audio.

**Pour connecter votre VoiceTracer à votre caméra vidéo** 

Vissez l'adaptateur de support dans le filetage pour trépied situé à l'arrière de votre VoiceTracer.

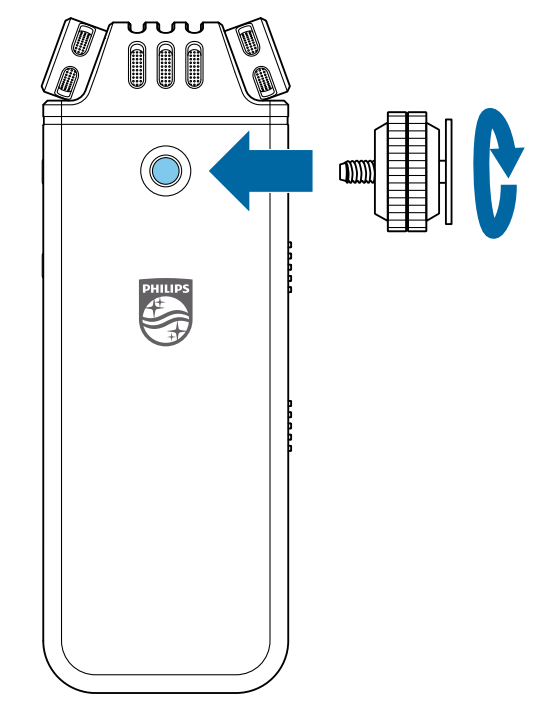

2 Glissez l'adaptateur de support dans celui de votre caméra. N'oubliez pas de diriger l'avant de votre VoiceTracer dans la direction d'enregistrement souhaitée.

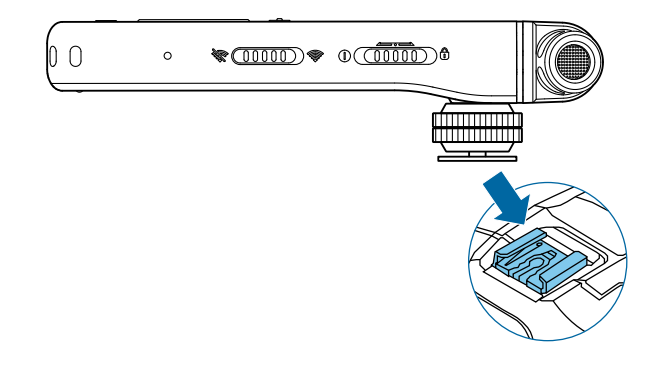

- 3 Utilisez les deux vis de réglage de l'adaptateur de support pour vous assurer que votre VoiceTracer est correctement fixé à votre caméra vidéo/DSLR.
- 4 Insérez le câble audio dans la prise casque située à gauche de votre VoiceTracer.

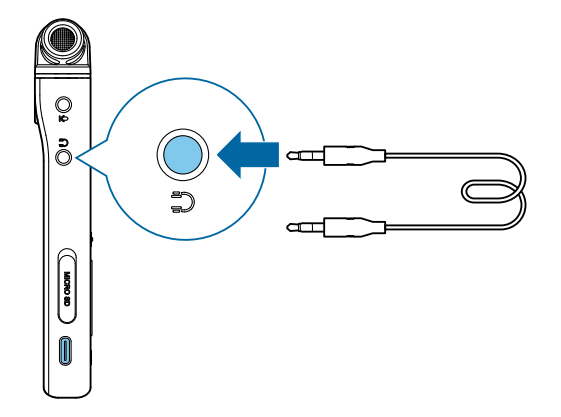

- 5 Insérez l'autre extrémité du câble audio dans la prise microphone externe de votre caméra vidéo.
- 6 En mode arrêt, appuyez sur la touche de fonction de droite  $\clubsuit$  pour ouvrir le panneau des paramètres. Sélectionnez Scène et appuyez sur le bouton Enregistrer, puis sélectionnez Vidéo dans la liste et confirmez à l'aide du bouton Enregistrer.
	- ← L'écran principal du mode Vidéo s'affiche en rouge. Les niveaux sonores actuels des deux canaux sont également visibles sur la moitié inférieure de l'écran.
- 7 Débutez l'enregistrement de la vidéo sur votre caméra vidéo/DSRL.

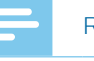

#### Remarque

- En mode Vidéo, le VoiceTracer fonctionne comme un microphone externe ; le son n'est donc pas enregistré dessus. Le son est enregistré sur votre caméra vidéo/ DSRL.
- 8 Pour quitter le mode Vidéo, appuyez sur la touche de fonction de gauche.

## <span id="page-18-0"></span>10Gestion de l'appareil et des données

## **Transfert de données vers l'ordinateur**

Vous pouvez facilement et rapidement déplacer des fichiers du VoiceTracer vers votre ordinateur. Branchez l'appareil à un ordinateur à l'aide d'un câble USB. Votre enregistreur sera immédiatement reconnu en tant que dispositif de stockage de masse. Vous n'avez pas besoin d'installer de logiciel.

Pour de plus amples renseignements concernant la connexion de votre appareil à un ordinateur, consultez l'illustration de la rubrique [Chargement de la batterie](#page-7-1).

### Attention

• Ne débranchez pas le câble USB de l'appareil pendant le transfert des fichiers. Cela peut entraîner une perte de données.

#### Remarque

• Lorsque l'appareil est connecté à un ordinateur, il ne peut pas être commandé manuellement.

#### **Transfert des données du VoiceTracer vers l'ordinateur**

- 1 Branchez l'appareil à l'ordinateur via le câble USB fourni.
	- ← Une icône de batterie en charge s'affiche à l'écran et la LED Enregistrer/Statut clignote en orange pendant quelques secondes.
- 2 Ouvrez l'Explorateur Windows sur un ordinateur Windows, ou le Finder sur un Mac.
	- ← Votre VoiceTracer est détecté en tant que disque externe.
- 3 Double-cliquez sur le lecteur VoiceTracer.
	- X Le contenu de votre VoiceTracer s'affiche dans une nouvelle fenêtre.
- 4 Sélectionnez les fichiers souhaités dans l'un des dossier et copiez, coupez ou glissez-les vers l'emplacement souhaité sur votre ordinateur.

## **Réinitialisation de l'appareil et des données**

## <span id="page-18-1"></span>**Réinitialisation de l'appareil**

Si vous rencontrez des problèmes avec le logiciel de votre appareil, par exemple si le logiciel se fige, si l'appareil fonctionne lentement ou si les applications ne répondent pas, vous pouvez réinitialiser votre appareil et le redémarrer.

1 Maintenez le bouton de réinitialisation sur le côté droit de l'appareil enfoncé à l'aide d'un petit objet pointu comme un trombone.

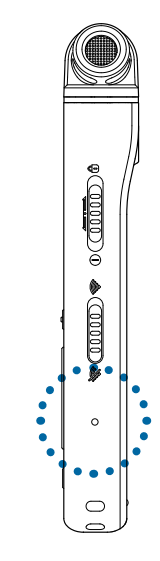

2 Pour redémarrer l'appareil, faites glisser l'interrupteur marche/arrêt situé à droit de l'appareil vers le bas et maintenez-le pendant 3 secondes.

#### <span id="page-19-1"></span><span id="page-19-0"></span>**Réinitialisation des données**

Vous pouvez formater la mémoire interne de votre appareil et supprimer toutes les données de votre appareil.

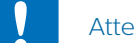

#### Attention

• En formatant votre VoiceTracer, vous supprimerez toutes les données qui s'y trouvent. Avant de réinitialiser les données, sauvegardez toutes les données importantes enregistrées sur votre appareil.

#### Remarque

• Les paramètres du menu ne seront pas supprimés et seront toujours disponibles après la réinitialisation des données.

**Pour réinitialiser vos données :**

- 1 En mode arrêt, appuyez sur la touche de fonction de droite  $\clubsuit$  pour ouvrir le panneau des paramètres.
- 2 Appuyez sur le bouton Enregistrer pour sélectionner **Tous paramètres**.
- 3 Appuyez sur la touche de fonction de droite pour entrer dans les Paramètres équipement.
- 4 Utilisez les flèches vers le haut/bas pour naviguer jusqu'à **Format stockage**, puis appuyez sur le bouton Enregistrer pour valider votre choix.
- 5 Indiquez si vous souhaitez réinitialiser les données sur la mémoire interne ou sur la carte mémoire, puis appuyez sur le bouton Enregistrer pour valider votre choix.
- 6 Sélectionnez **Supprimer**.
	- → Toutes les données sont supprimées du stockage sélectionné.

#### <span id="page-19-2"></span>**Réinitialisation des paramètres**

Vous pouvez rétablir les paramètres par défaut du menu, c'est-à-dire les paramètres définis lorsque vous avez acheté l'appareil et que vous l'avez allumé pour la première fois.

### Attention

• En réinitialisant les paramètres du menu, vous supprimerez tous les paramètres que vous aviez configurés sur votre appareil. Après une réinitialisation, vous devrez de nouveau définir tous les paramètres.

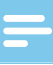

#### **Remarque**

• Vos données ne seront pas supprimées et seront toujours disponibles après la réinitialisation des paramètres du menu.

**Pour réinitialiser vos paramètres :**

- 1 En mode arrêt, appuyez sur la touche de fonction de droite  $\clubsuit$  pour ouvrir le panneau des paramètres.
- 2 Appuyez sur le bouton Enregistrer pour sélectionner **Tous paramètres**.
- 3 Appuyez sur la touche de fonction de droite pour entrer dans les Paramètres équipement.
- 4 Utilisez les flèches vers le haut/bas pour naviguer jusqu'à **Réinit. paramètres**, puis appuyez sur le bouton Enregistrer pour valider votre choix.
- 5 Sélectionnez **Réinitialiser**.
	- → Tous les paramètres par défaut de votre appareil sont rétablis.

## **Mise à jour de l'appareil**

Votre appareil est contrôlé par un programme interne appelé microprogramme. Dans le cadre de la maintenance continue du produit, le microprogramme est mis à niveau et les erreurs sont corrigées.

Il se peut qu'une nouvelle version (une « mise à jour ») du microprogramme soit sortie depuis votre achat. Dans ce cas, vous pouvez facilement mettre à jour votre appareil.

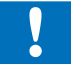

#### Attention

- Avant de mettre à jour le microprogramme, assurezvous que votre appareil soit chargé à au moins 30 %. Cela évitera l'interruption de l'alimentation pendant la mise à jour.
- Ne débranchez pas le câble USB de l'appareil pendant le transfert des fichiers. Cela peut entraîner une perte de données.

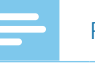

#### Remarque

• Pour en savoir plus sur les nouvelles versions de microprogramme, consultez régulièrement le site Web de votre produit à l'adresse [www.voicetracer.com/help.](http://www.voicetracer.com/help)

#### **Mise à jour du VoiceTracer**

- 1 Branchez l'appareil à l'ordinateur via le câble USB fourni.
	- ← Une icône de batterie en charge s'affiche à l'écran et la LED Enregistrer/Statut clignote en orange pendant quelques secondes.
- 2 Téléchargez le fichier de mise à jour du microprogramme de votre modèle sur le site Web du produit [www.voicetracer.com/help.](http://www.voicetracer.com/help)
- 3 Ouvrez l'Explorateur Windows sur un ordinateur Windows, ou le Finder sur un Mac.
- 4 Double-cliquez sur le lecteur VoiceTracer. ← Le contenu de votre VoiceTracer s'affiche dans une nouvelle fenêtre.
- 5 Copiez le fichier de mise à jour du microprogramme dans le répertoire racine de l'appareil.
	- → Pendant ce processus, la LED Enregistrer/Statut clignote en orange. Une fois le processus terminé, la LED Enregistrer/Statut cesse de clignoter.
- 6 Débranchez l'appareil de l'ordinateur.
	- → Le microprogramme est automatiquement mis à jour.
	- X La fenêtre de **Mise à jour du microprogramme** s'affiche. Une fois la mise à jour terminée, l'appareil s'éteint automatiquement.

## <span id="page-21-0"></span>11 Résolution des problèmes

Le tableau ci-dessous présente les problèmes les plus courants que vous pouvez rencontrer avec le VoiceTracer. Si les informations ci-dessous ne vous permettent pas de résoudre votre problème, contactez le partenaire de support Philips chez qui vous avez acheté votre appareil.

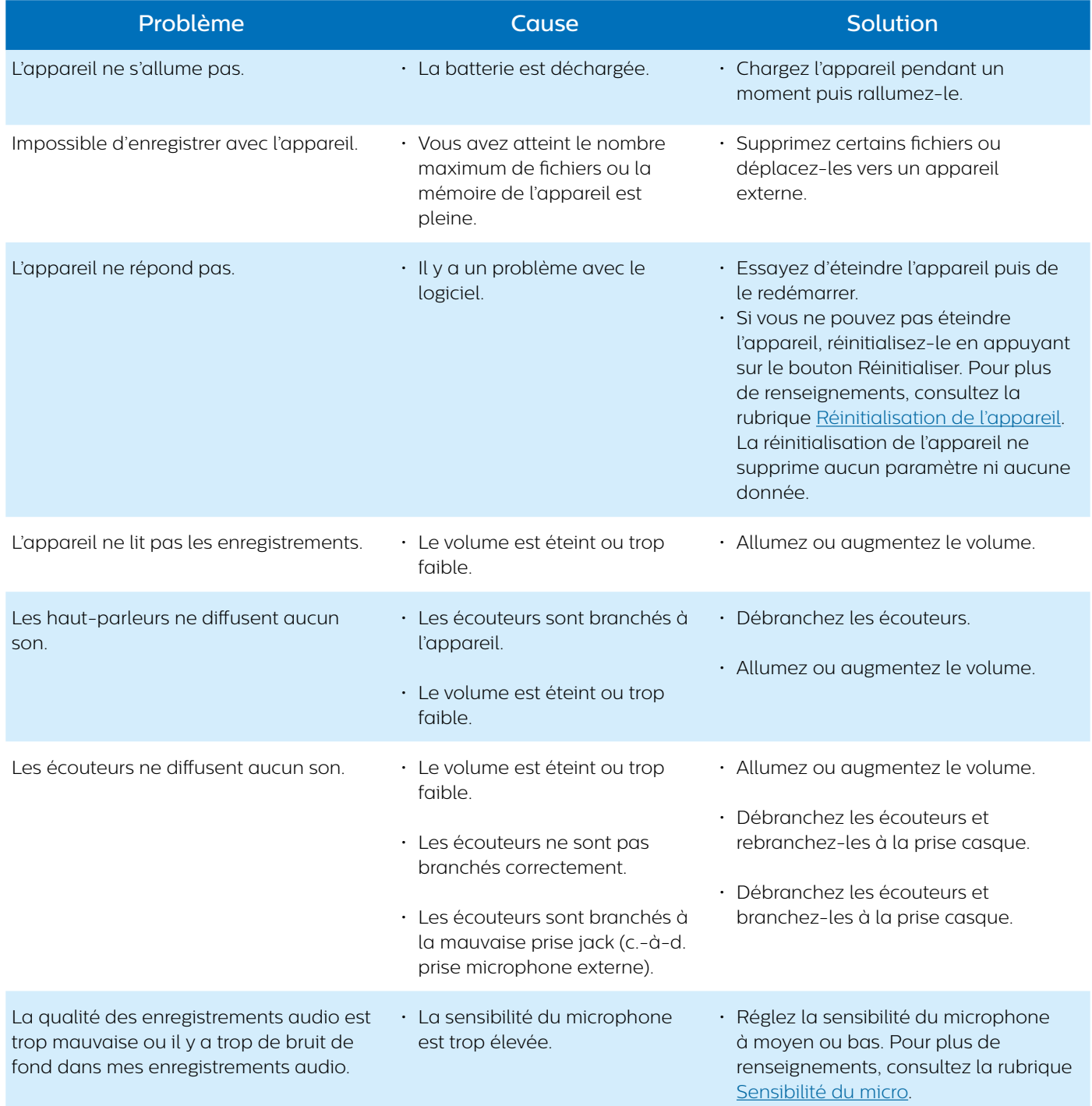

## <span id="page-22-0"></span>12 Caractéristiques techniques

## **Connectivité**

- Écouteurs : prise stéréo, 3,5 mm, impédance de 16 Ohm minimum
- Microphone: prise stéréo, 3,5 mm, impédance de 2 kOhm
- USB : type C, 2.0 haute vitesse

## **Connectivité sans fil**

- Application de télécommande et de partage gratuite
- Systèmes d'exploitation pris en charge : Android 9/8/7/6, iOS 12/11
- Mode de communication Wi-Fi : partage de connexion sur smartphone (mode modem)
- Norme Wi-Fi : IEEE 802.11 b/g/n/e/i (2,4 GHz uniquement)
- Sécurité Wi-Fi : WPA/WPA2-PSK, WPS

## **Enregistrement audio**

- Microphone intégré : 2 microphones omnidirectionnels, 1 microphone directionnel pour de superbes enregistrements à distance
- Formats d'enregistrement : MPEG1 Layer 3 (MP3), PCM (WAV)
- Qualité d'enregistrement : MP3 (8, 32, 64, 96, 128, 192,256, 320 kbps), PCM (22 kHz/16 bits, 44,1/16 bits, 48 kHz/16 bits), DVT6110-8110 : PCM (96 kHz/24 bits)
- Scènes audio : note, reconnaissance vocale, interview, conférence, réunion, musique, vidéo, personnalisé
- Durée d'enregistrement (mémoire intégrée) : 2 147 h (MP3, 8 kbps), 536 h (MP3, 32 kbps), 268 h (MP3, 64 kbps), 178 h (MP3, 96 kbps), 134 h (MP3, 128 kbps), 89 h (MP3, 192 kbps), 67 h (MP3, 256 kbps), 53 h (MP3, 320 kbps), 24 h (PCM, 22 kHz/16 bits), 12 h (PCM, 44,1 kHz/16 bits), 11 h (PCM, 48 kHz/16 bits), DVT6110-8110 : 3 h (PCM, 96 kHz/24 bits)
- Mode de pré-enregistrement : 5, 10, 15 secondes de tampon
- Fonction d'édition de fichier : remplacer, ajouter
- Fonction de répartition automatique : 15, 30, 60 minutes
- Fonction de signet automatique : 5, 10, 15, 30, 60 minutes
- Fonction de signet : jusqu'à 32 par fichier
- Enregistrement à déclenchement vocal : 25 niveaux
- Enregistrement instantané avec un seul bouton
- Fonction de suivi d'enregistrement
- Minuterie d'enregistrement
- Filtre anti-vent
- Limiteur (temps d'attaque/de chute) : lent (32/128 ms), moyen (16/64 ms), rapide (8/16 ms)

• Réduction du bruit

## **Haut-parleur**

- Puissance de sortie du haut-parleur : 200 mW
- Taille du haut-parleur : 11 × 15 mm

## **Support de stockage**

- Capacité de mémoire intégrée : 8 Go
- Conforme à la classe de stockage de masse
- Logement de carte micro SD : jusqu'à 32 Go

## **Lecture de musique**

- Amélioration du son : ClearVoice
- Égaliseur : classique, jazz, pop, rock
- Mode lecture : Répéter fichier, Répéter tout, Aléatoire
- Prise en charge des balises ID3
- Formats de fichier pris en charge : MP3, WMA

## **Alimentation**

- Type de batterie : batterie Li-ion polymère rechargeable intégrée
- Autonomie de la batterie : jusqu'à 36 heures d'enregistrement (MP3, 8 kbps)
- Capacité de batterie : 1 000 mAh
- Rechargeable : oui
- Temps de charge (pleine charge) : 3 heures

## **Design et finitions**

• Couleur(s) : argent/chrome (DVT4110) anthracite/chrome (DVT6110-8110)

### **Écran**

- Type : écran LCD couleur
- Rétroéclairage
- Diagonale de l'écran : 2 po/5 cm
- Résolution : 240 × 320 pixels

## **Dimensions du produit**

- $\cdot$  4,7  $\times$  12,9  $\times$  1,9 cm
- Poids : 93 g

## **Confort**

- Filetage pour trépied métallique
- Microprogramme évolutif
- Verrouillage du clavier

• Multilingue : allemand, anglais, espagnol, français, italien, polonais, russe

## **Configuration requise**

- Port USB libre
- Système d'exploitation : Windows 10/8/7, macOS, Linux

## **Spécifications environnementales**

- Conforme à la norme 2011/65/UE (RoHS)
- Produit sans soudure au plomb

## **Conditions de fonctionnement**

- Température : 1 à 45 °C
- Humidité : 10 à 90 %

### **Logiciel open source**

Les produits mentionnés dans ce manuel peuvent contenir un logiciel open source.

Speech Processing Solutions GmbH propose par la présente de fournir, sur demande, une copie du code source complet correspondant pour les progiciels open source protégés par des droits d'auteur utilisés dans ce produit et pour lesquels une telle proposition est exigée par les licences respectives. Cette offre est valable jusqu'à 3 ans après l'achat du produit.

Pour obtenir le code source, veuillez en adresser la demande écrite en anglais, à l'adresse : info@speech. com.

## **FCC Warning Statement** F<sub>C</sub>

Changes or modifications not expressly approved by the party responsible for compliance could void the user's authority to operate the equipment.

This equipment has been tested and found to comply with the limits for a Class B digital device, pursuant to part 15 of the FCC rules. These limits are designed to provide reasonable protection against harmful interference in a residential installation. This equipment generates uses and can radiate radio frequency energy and, if not installed and used in accordance with the instructions, may cause harmful interference to radio communications. However, there is no guarantee that interference will not occur in a particular installation. If this equipment does cause harmful interference to radio or television reception, which can be determined by turning the equipment off and on, the user is encouraged to try to correct the interference by one or more of the following measures:

- Reorient or relocate the receiving antenna.
- Increase the separation between the equipment and receiver.
- Connect the equipment into an outlet on a circuit different from that to which the receiver is connected.
- Consult the dealer or an experienced radio/TV technician for help.

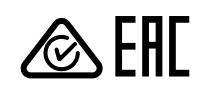

Ni Speech Processing Solutions GmbH ni les sociétés affiliées ne sont responsables envers l'acheteur de ce produit ou envers des tiers en ce qui concerne les réclamations pour dommages, pertes, coûts ou dépenses encourus par l'acheteur ou des tiers résultant d'un accident, d'une mauvaise utilisation ou d'une utilisation incorrecte de ce produit ou résultant de modifications ou de réparations non autorisées du produit, ou du non-respect des consignes d'utilisation et de maintenance fournies par le fabricant.

Ce manuel de l'utilisateur est un document sans valeur contractuelle. Sous réserve d'erreur et de modification.

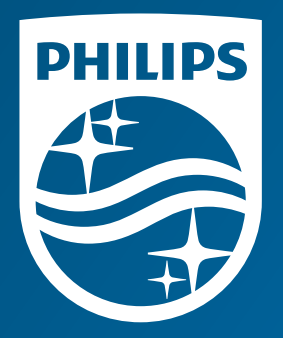

Date de publication 2019-10-04 Version 1.1

© 2019 Speech Processing Solutions GmbH. Tous droits réservés.

Les spécifications peuvent faire l'objet de modifications sans préavis. Philips et le logo Philips en forme d'écusson sont des marques déposées de Koninklijke Philips N.V.et sont utilisés par Speech Processing Solutions GmbH sous licence de Koninklijke Philips N.V. Toutes les marques sont la propriété de leurs propriétaires respectifs.

**www.philips.com/dictation**